# How to Repair Master/Transaction Data Load Error Due to tRFC Stuck

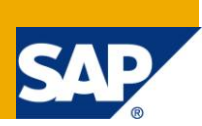

## **Applies to:**

Load monitoring using Sap BI 7.x. Source systems being SAP R/3 or ECC. For more information, visit the [EDW homepage.](http://www.sdn.sap.com/irj/sdn/edw)

#### **Summary**

This article helps to fix a master/transaction data load error which has happened due to tRFC stuck in SAP source system. This is explained in detail with step by step screen shots for master data error. Most of the time, consultants used to repeat the load process during load error cases but it could be avoided especially when the cause of the error is tRFC stuck.

**Author:** Sabarinathan L

**Company:** Atos Origin

**Created on:** 14 April 2011

#### **Author Bio**

Sabarinathan L is currently working with Atos Origin India, Bangalore. He is working on SAP BI 7.x and he is responsible for one of the SAP BIW projects.

## **Table of Contents**

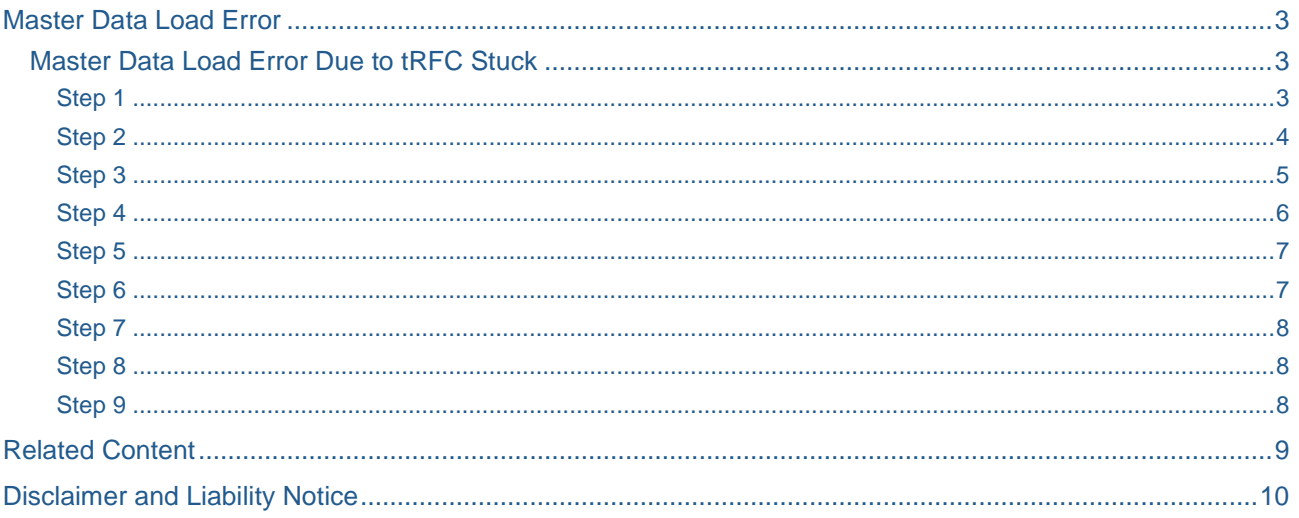

 $\overline{2}$ 

## <span id="page-2-0"></span>**Master Data Load Error**

Suppose there is a master data load (InfoPackage) process in a process chain which you are monitoring.This infopackage could be of "Full Update" or "Delta" extraction type.In either case, if there is an error in the load process, just repeating is not always the good solution.Try to analyse the root cause and resolve the error. Following scenario assumes the master data is loaded from a SAP R/3 or ECC source system.

#### <span id="page-2-1"></span>**Master Data Load Error Due to tRFC Stuck**

There could be "n" number of reasons for a master data load to fail, for example, duplicate records, invalid values in the records, SID generation failure, due to processing overdue, etc.

Consider the case of processing overdue, one of the reasons this could happen when there is a tRFC stuck in the SAP source system.

<span id="page-2-2"></span>We will take this case and see how it can be handled. Please follow the set of below screen shots in order.

#### Step 1

Now we are in the log view of the process chain and we have found an error (Red mark) in one load process and we are going to the Process monitor to check the error.

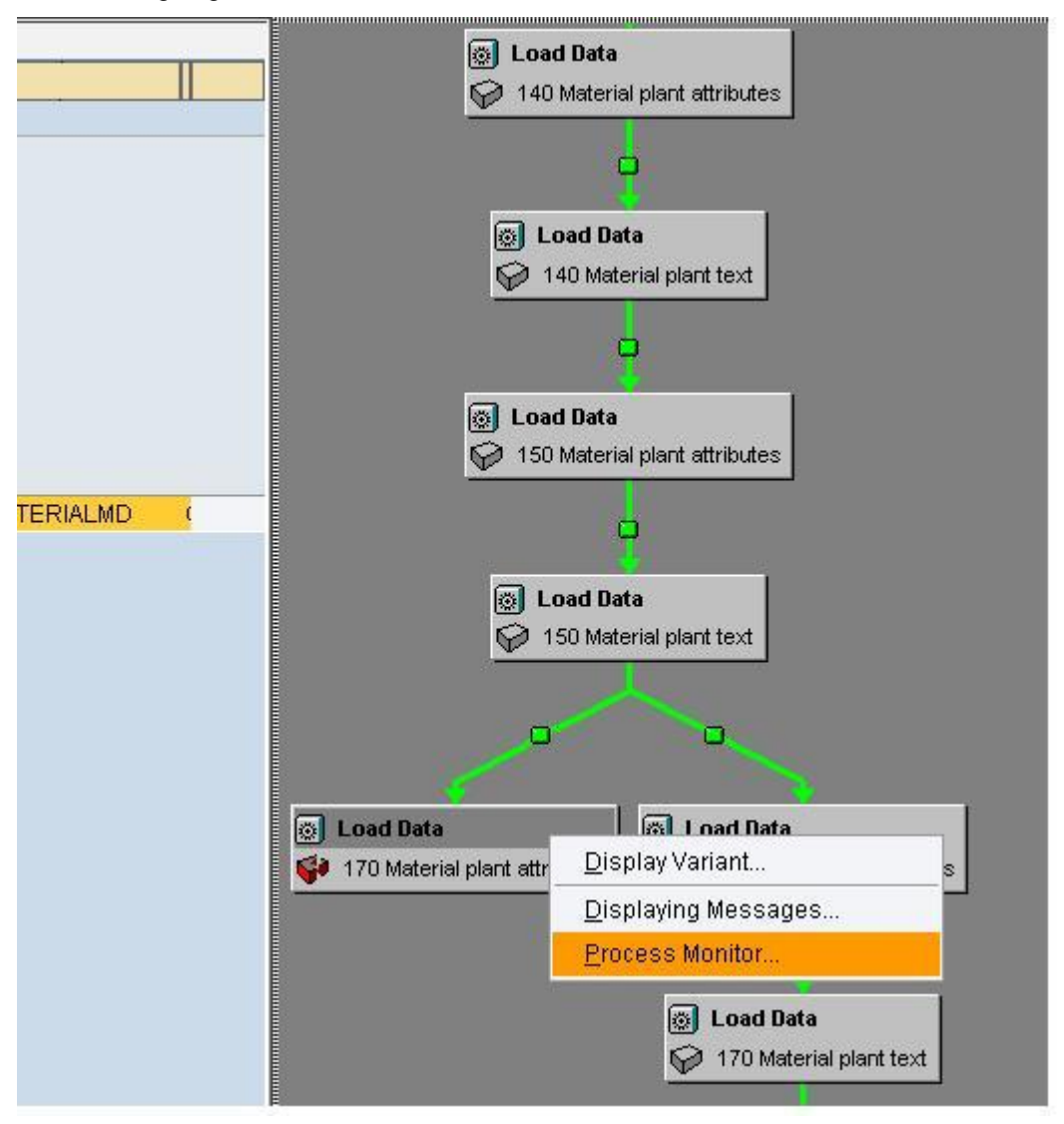

<span id="page-3-0"></span>In Process Monitor, we can see the error "Processing is Overdue". It means there is a timeout error. SAP BI system has waited until the stipulated time and due to lack of response from the Source system it has thrown this error and thus load is halted.

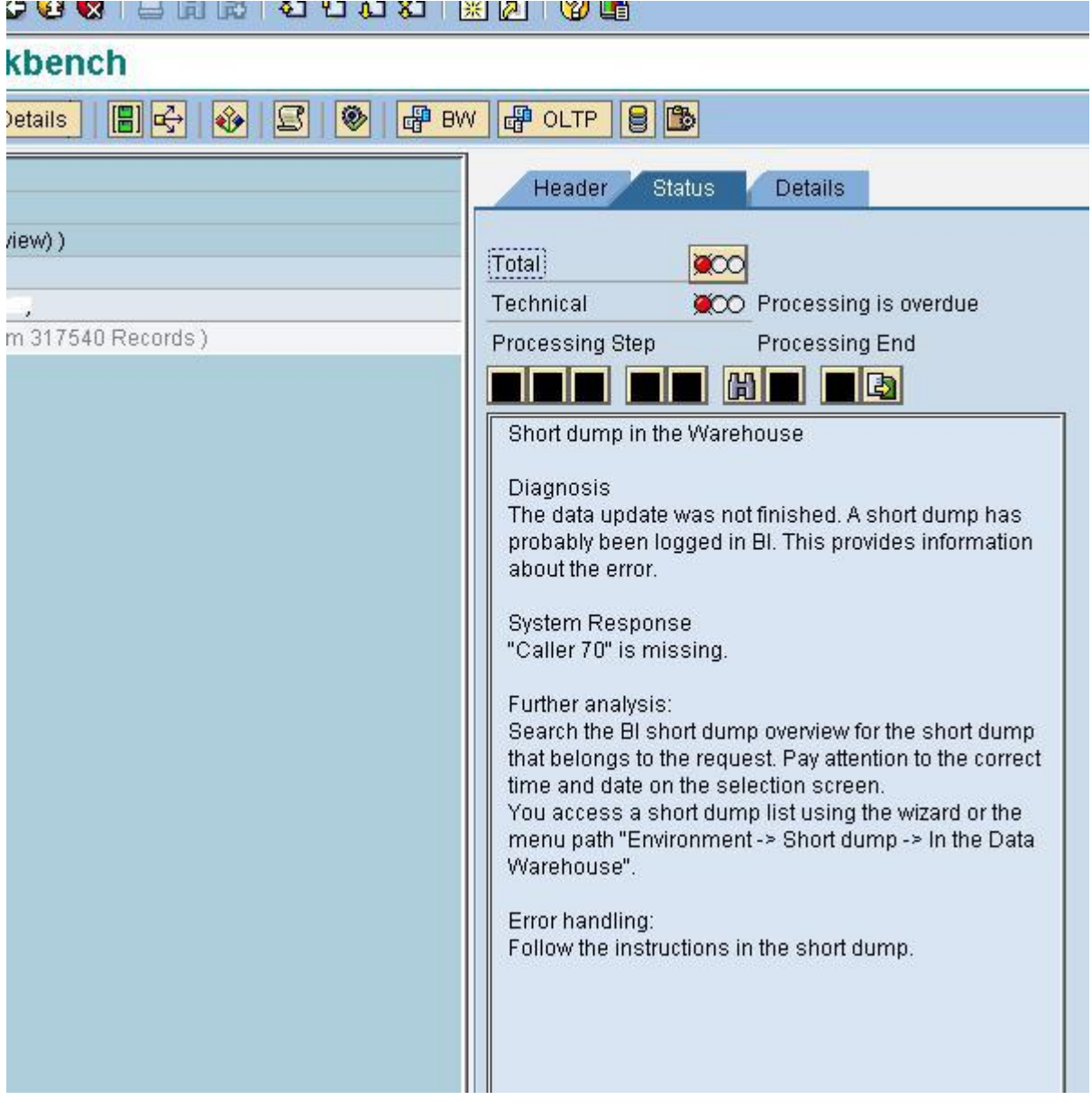

<span id="page-4-0"></span>There could be various reasons why Source system has not responded. In previous image, you can see there is a short dump in the warehouse. Now just go to the Details tab to view the error details. While moving to Details tab if it shoots warning for IDoc, just press NO button. By drilling down to the error, we can make out that there is a DataPackage which has not yet processed. You can see the text

"Update(0 new / 0 changed) Missing Messages". It means SAP BI system is expecting some messages from SAP R3 source system which has not arrived.

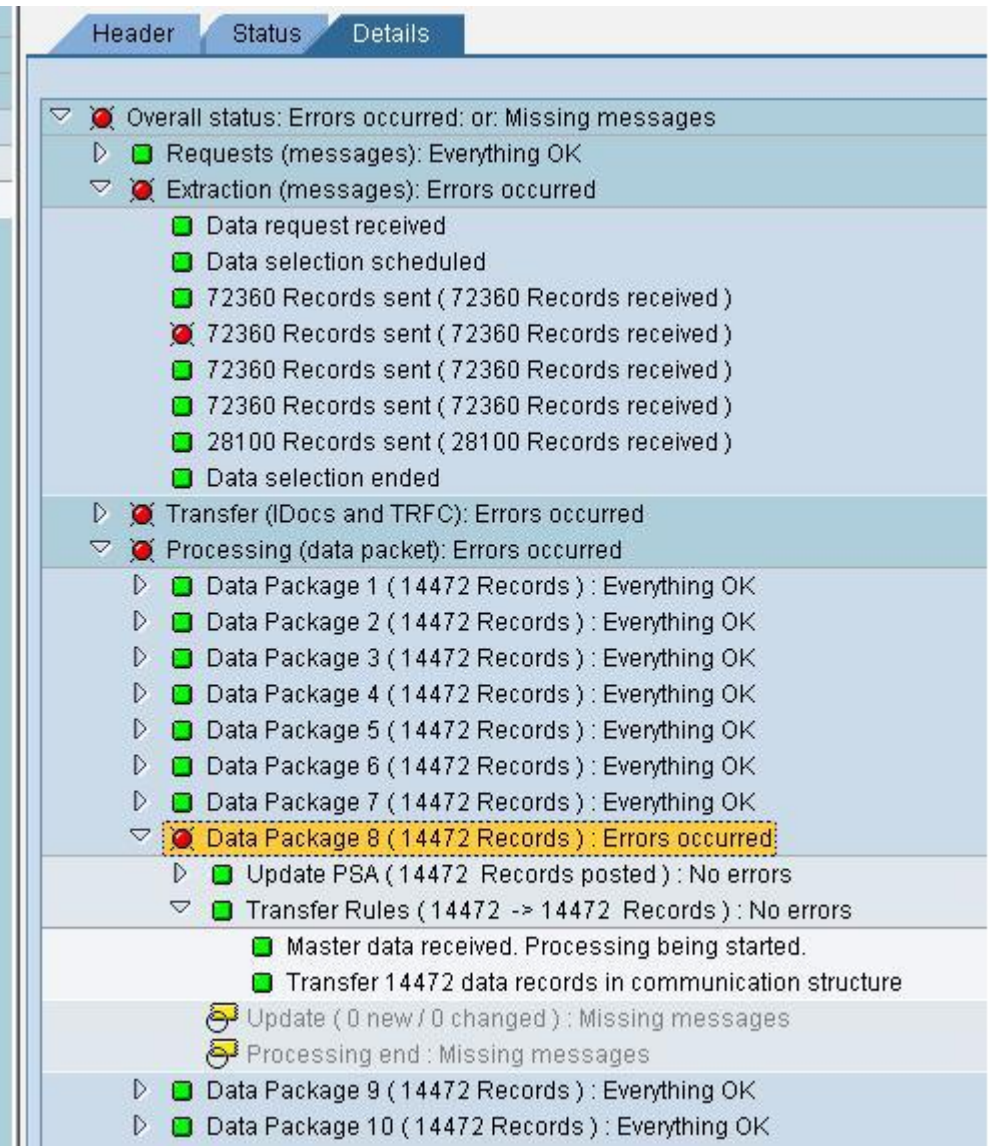

<span id="page-5-0"></span>Sap BI system and SAP R3 Source system communicates using tRFC and so at the first step we will look in to the status of tRFC in the source system, whether any tRFC has stuck there. To check tRFC, follow the steps as shown in the following screen shots.

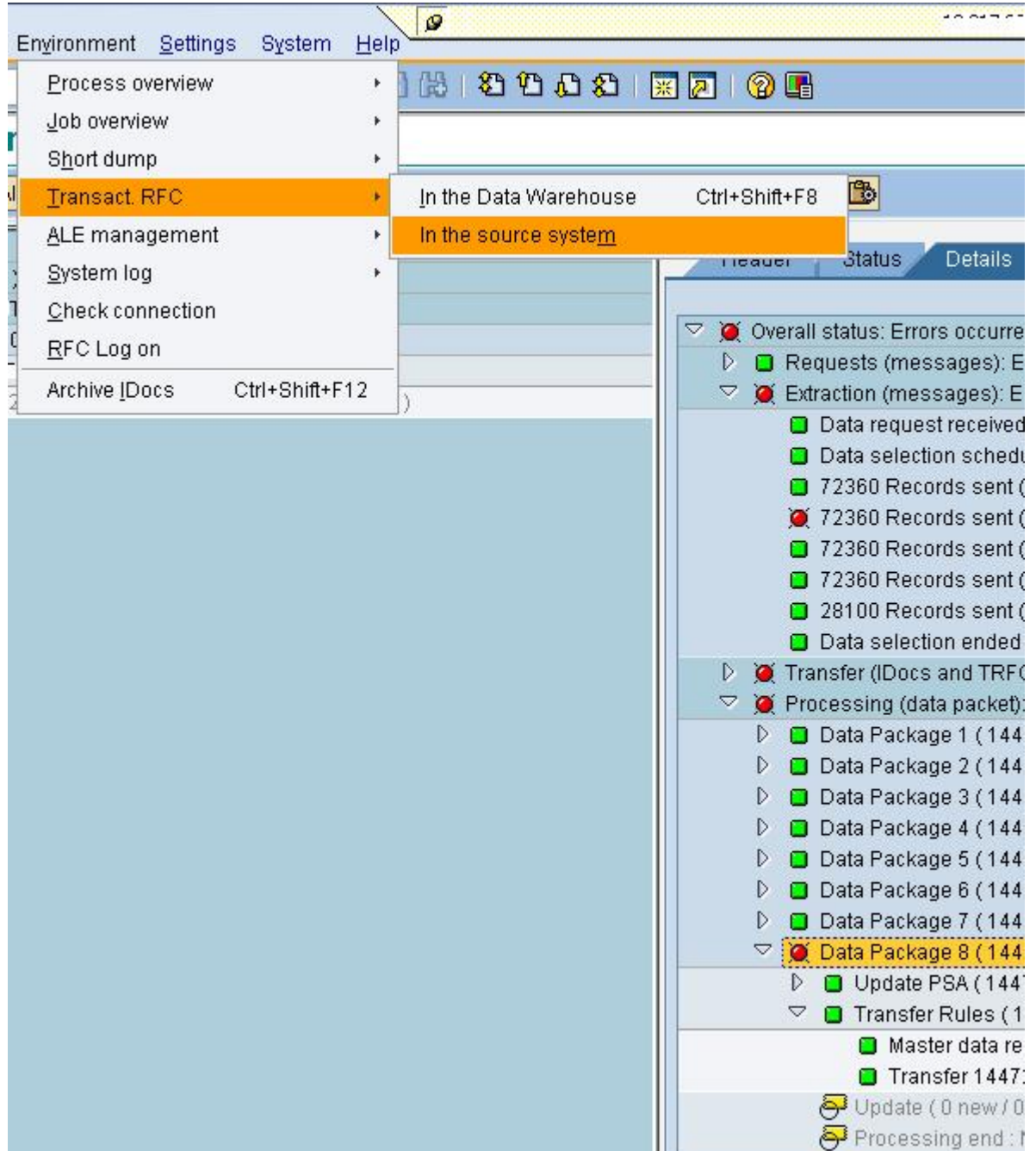

<span id="page-6-0"></span>Just give the credentials for source system and login

## SAP<sub>R/3</sub>

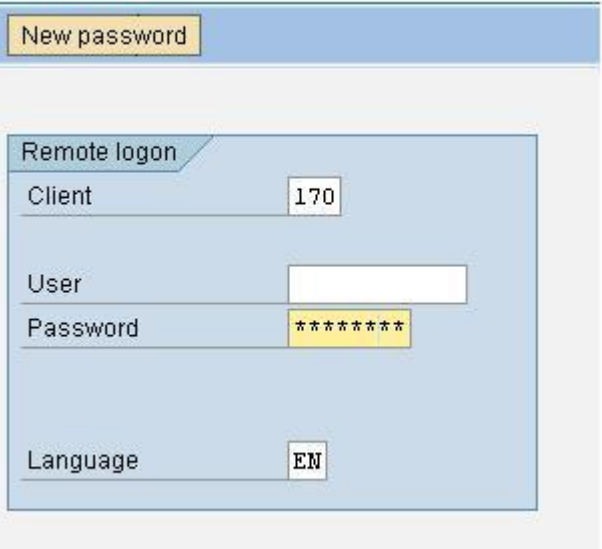

#### <span id="page-6-1"></span>Step 6

Already the current date and BW background user will be filled. If required just fill your required data in this screen and then Execute search. Usually leave the values as it is and then Execute.

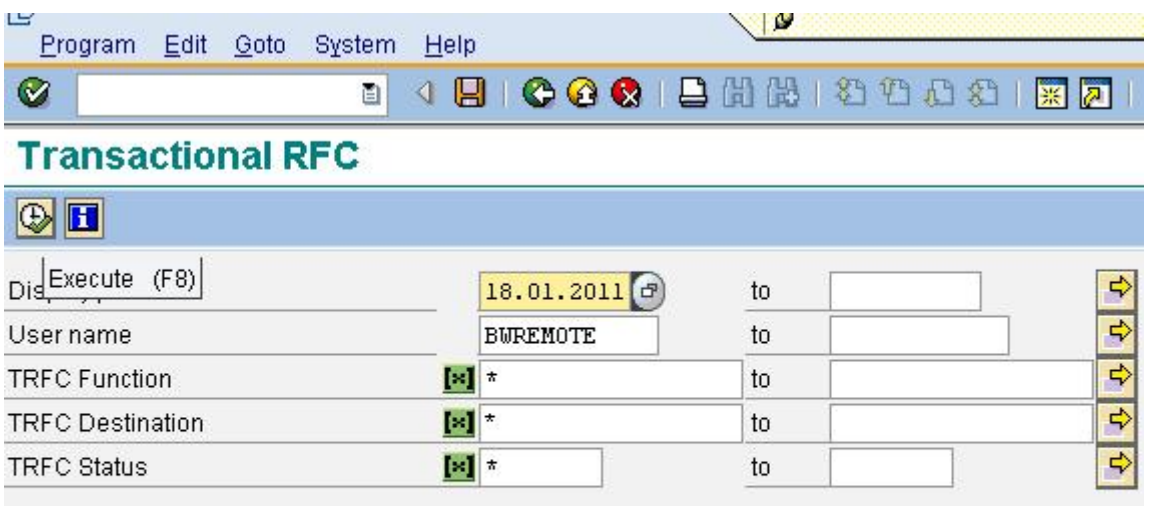

 $\overline{a}$ 

<span id="page-7-0"></span>In the search result, you can see the list of tRFCs with its status. In this case you can see there is one tRFC with the status "Transaction recorded" and also you can see the specific time for it. It means this tRFC has been ready but not yet reached the SAP BI system. Since SAP BI system didn"t receive this tRFC for long time, it has timed out and shooted the error "Processing is Overdue" . So if we manually process this tRFC then this message will reach Sap BI system, for that just select that item and right click and press "Execute LUW" to push this tRFC.

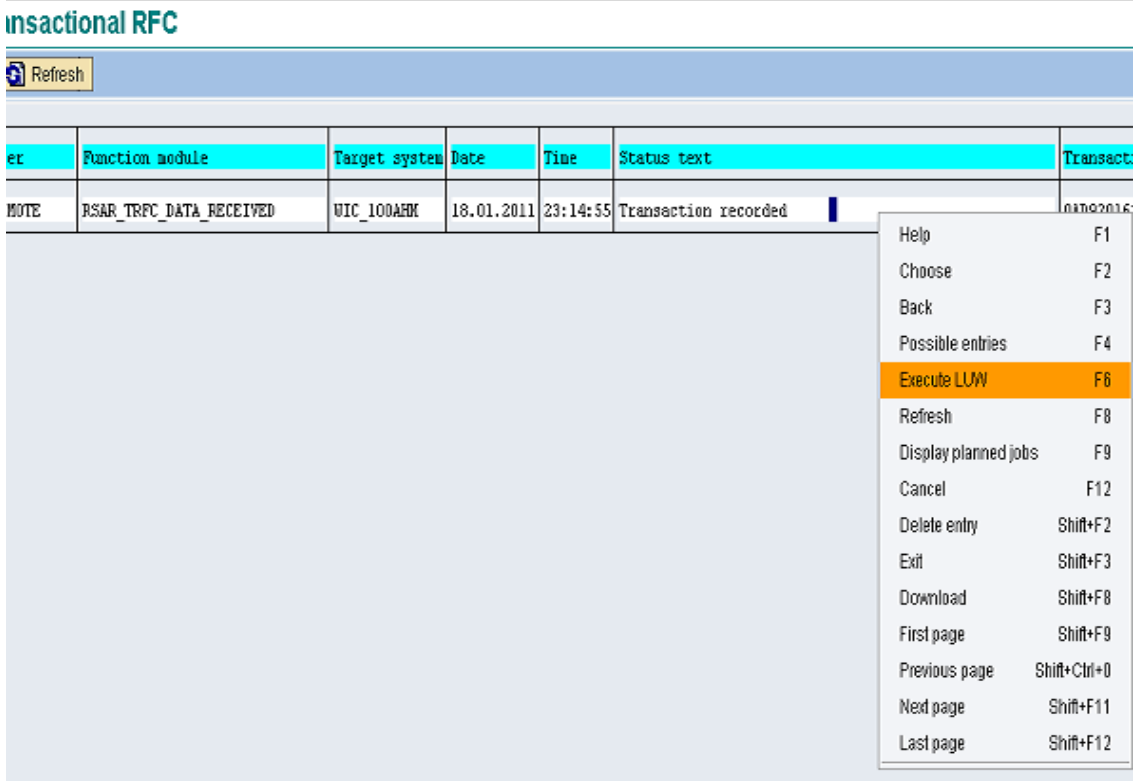

#### <span id="page-7-1"></span>Step 8

Now come back to the SAP BI system process monitor by pressing BACK button and then press the "Refresh tree" menu button.

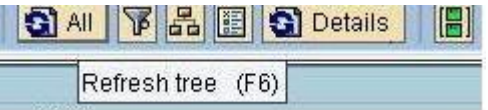

If it refreshes , you can see the message will reach Sap BI system this would succeed the process and thereafter process chain will move further.

#### <span id="page-7-2"></span>Step 9

In case, if this doesn"t solve the issue, if it fails again, then come back to conventional repair method which is to Repeat the process from process chain logview.

Note :This above explained process can be applicable for Delta Infopackage - transaction loads also. Just you can try checking for the stucked tRFC in source systems and execute manually (F6) to push it to SAP BI system and check whether it has resumed the failed load process again in BI system. Defnitely this would save your time.

## <span id="page-8-0"></span>**Related Content**

SDN - [IDOC getting stuck in ECC in TRFC queue?](http://forums.sdn.sap.com/thread.jspa?threadID=1107533) SDN - [Error handling due to IDOC failure](https://forums.sdn.sap.com/thread.jspa?threadID=1039180)

SDN - [Reg Data Load failure](http://forums.sdn.sap.com/thread.jspa?threadID=1243983&tstart=0) 

Help.SAP - [Queue Status in SMQ1 and Table ARFCRSTATE](http://help.sap.com/saphelp_nw70/helpdata/en/ad/7b623c6374a865e10000000a11402f/content.htm) 

For more information, visit the **EDW** homepage

## <span id="page-9-0"></span>**Disclaimer and Liability Notice**

This document may discuss sample coding or other information that does not include SAP official interfaces and therefore is not supported by SAP. Changes made based on this information are not supported and can be overwritten during an upgrade.

SAP will not be held liable for any damages caused by using or misusing the information, code or methods suggested in this document, and anyone using these methods does so at his/her own risk.

SAP offers no guarantees and assumes no responsibility or liability of any type with respect to the content of this technical article or code sample, including any liability resulting from incompatibility between the content within this document and the materials and services offered by SAP. You agree that you will not hold, or seek to hold, SAP responsible or liable with respect to the content of this document.